## Create a Tool Link Blackboard Ultra

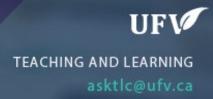

## **Create a Tool Link**

There are some default tool links on the left side menu, but you may want to add more. You can add any tool to the left side menu.

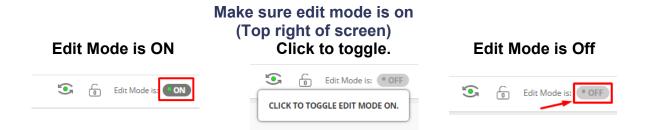

1. Click the Plus (+) above the menu

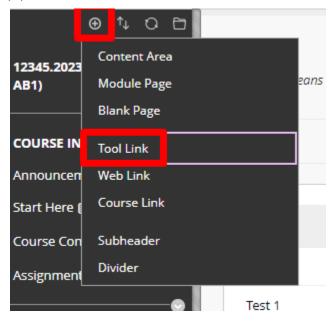

- 2. Name the tool and choose what type of link it is.
- 3. Make sure its available to users and click submit.

|               |                                                                                                    | _   |
|---------------|----------------------------------------------------------------------------------------------------|-----|
| Add Tool Link |                                                                                                    |     |
| * Name:       | Virtual Classroom                                                                                                    | foi |
| Туре:         | Zoom Conference 🗸 🗸                                                                                                    |     |
| ts and Tests  | Content Market Tools<br>Course Messages<br>Discussion Board<br>Email<br>Glossary<br>Groups<br>Journals<br>Kaltura Media Gallery |     |
| ATION O       | McGraw-Hill Higher Education<br>Media Gallery                                                                                   | ŀ   |
| Forums 💿      | My Grades<br>Pearson's MyLab & Mastering (Tools)<br>Portfolios<br>Portfolios Homepage                                           |     |
| ssages 😔      | Roster<br>Tasks<br>Tools Area<br>Wikis<br>Wiley Course Resources                                                                |     |
| rools 📀       | Zoom Conference                                                                                                    | Ŧ   |

4. The new tool link will appear at the bottom of the menu. You can move the link up by using the move tool to the left.

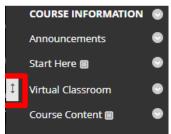

Interested in more educational tools? Check out our How-To Guides at: <u>www.ufv.ca/myclass/faculty-centre/faculty-tutorials</u> or email us at <u>asktlc@ufv.ca</u>

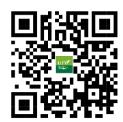